# **Call Recording walk through**

Call recordings have had a major rewrite in FreePBX 12, and are now more intuitive, and easier to understand in versions 12+ of the PBX GUI.

- [The Five Options, Explained](#page-0-0)
- [Call Recording Logic](#page-0-1) • [One Touch Recording](#page-0-2)
- [Limitations when a Recording is Started by an Outbound Route](#page-1-0)
- [Sample Call Flow](#page-1-1)
- [Naming of Call Recordings](#page-1-2)
- [Playing Call Recordings in the User Control Panel \(UCP\)](#page-1-3)

#### <span id="page-0-0"></span>**The Five Options, Explained**

There are now 5 options for call recording, where it makes sense to have them:

- **Force**
- **Yes**
- **•** Don't Care
- **No**
- **Never**

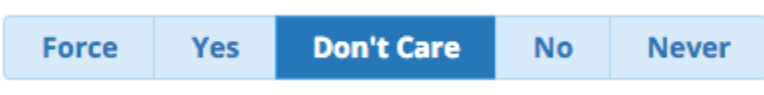

Note: "Don't Care" is the default setting as shown above.

#### <span id="page-0-1"></span>**Call Recording Logic**

- "Force" and "Never" are overrides, and offer a higher priority than "Yes" or "No."
- "Yes" and "No" have an *EQUAL* priority.
	- When more than one "Yes" or "No" are set in a call flow, whichever is set *first* will be honored.
	- A subsequent "Yes" or "No" will not override the first "Yes" or "No."
- "Force" and "Never" *willalways override any setting that has been set earlier.* 
	- "Force" and "Never" will override each other.
	- "Force" and "Never" will override all instances of a "Yes" or "No" setting.
	- "Yes" and "No" do not override a "Force" or "Never."
- "Don't Care" will not modify an earlier setting.

To understand the logic of the 5 options, you can think of "No" as meaning "I'd rather not record this part of the call, unless I've been told otherwise earlier," and "Yes" as "I'd like to record this part of the call, unless I've been explicitly told not to earlier." You can think of "Force" as meaning "Start or resume recording now," and "Never" as meaning "Stop recording now." The "Don't Care" options means, "Don't change anything right now."

Note that some items, such as Conferences, simply have a "Yes" or "No" option without the "Force," "Don't Care," or "Never" options.

#### <span id="page-0-2"></span>**One Touch Recording**

One Touch Recording is now an integral part of Call Recordings. This means that you, as the admin, have a lot more control over permissions of call recording by enabling/disabling one touch (on-demand) recording on a per-extension basis.

If a call is in the recording status of "Yes," "No," or "Don't Care," and the extension is permitted to start or stop recordings, the user can start and stop recording at any time by using a feature code and/or a phone button programmed to dial the feature code. If the call is in a "Never" or "Force" status, then the extension *cannot* stop or start recordings *unless* the extension has the "Override" permission.

To control an extension's one touch (on-demand) recording permissions in version 13 of the PBX GUI:

- Navigate to the extension in the **Extensions** module (Applications Extensions).
- Click on the **Advanced** tab for the extension.
- Scroll down to the **Recording Options** section and look for the **On Demand Recording** setting. There are three options: **Disable, Enable,** and **Override.** Choose one of these settings:
	- **Disable:** This extension cannot use on-demand recording, regardless of the status the call ("Force," "Yes," "Don't Care," "No," or "Never"). If the user tries to use the on-demand recording feature code, he/she will hear "access denied."

On Demand Recording @

**Disable Fnable** Override **Enable:** On-demand recording is available for this extension whenever the call's recording setting is currently "Yes," "No," or "Don't Care." In those states, the user can start and stop recording by using the on-demand recording feature code (\*1 by default). If the user tries to use this feature code when the call is in a "Force" or "Never" state, he/she will hear "access denied."

On Demand Recording @

**Disable Enable Override** 

- **Override:** On-demand recording is always available for this extension, regardless of the status the call ("Force," "Yes," "Don't Care," "No," or "Never"). The user can start and stop recording by using the on-demand recording feature code (\*1 by default) at any time. In other words, even if the call is in a "Force" or "Never" status, the user will be able to override those settings and toggle call recording.
- Click the **Submit** button to submit your changes.
- Click the **Apply Config** button to apply the configuration.

### <span id="page-1-0"></span>**Limitations when a Recording is Started by an Outbound Route**

**Important Warning!** When a call recording is started by an outbound route, it is not possible for the recording service to bind to the call, and can only bind to the extension that started the recording (This is a limitation of Asterisk, and is resolved in Asterisk 13). This means that if you transfer the call, the recording **will stop**. Make sure that you transfer the call to a destination that has call recording set to Yes or Force, to re-establish the recording.

## <span id="page-1-1"></span>**Sample Call Flow**

**Let's walk through an example call flow:**

- 1. A call comes in via an inbound route that has call recording set to "**Yes**." The recording filename is generated, and recording is **started**.
- 2. That inbound route sends the call to a queue. The queue has call recording set to "**Don't Care**." Nothing changes. The "Don't Care" setting doesn't try to change anything. Recording **continues**.
- 3. The queue is answered by an operator who has their "Inbound External Calls" setting set to "**No**." Call recording **is not paused.** It **continues.** "No" and "Yes" are of equal priority, and the Inbound Route already told the system to record the call.
- 4. The operator dials \*1 (the default feature code for on-demand recording). Call recording is **paused**.
- 5. Operator transfers that call to a Ring Group that has call recording set to **"Force**." Call recording is **started** again.
- 6. The Ring Group call is answered by an operator who has their "Inbound Internal Calls" setting set to "**Never**." Call recording is **paused**.
- 7. Operator dials \*1. Call recording **does not start**, and the operator hears "access denied," because recording is blocked by the "**Never**" setting.

## <span id="page-1-2"></span>**Naming of Call Recordings**

Call recordings are named by the first thing that starts the recording. That call is then recorded, with the same name, for the life of the call, stopping and starting as required.

Call Recordings are named in the format of type-destination-source-datestamp-timestamp-uniqueid

## <span id="page-1-3"></span>**Playing Call Recordings in the User Control Panel (UCP)**

Recordings can be played back and downloaded in the [UCP Call History](https://wiki.freepbx.org/display/FPG/Call+History+-+UCP) section.